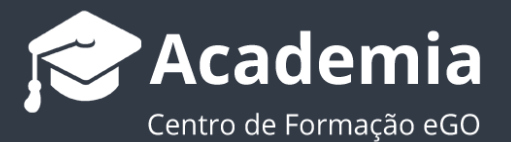

## **Como fundir oportunidades no eGO Real Estate?**

O gestor do eGO pode, facilmente, fundir estas oportunidades agregando elementos de duas oportunidades apenas numa.

..................................................................................................................................................................

Para isso deverá realizar os seguintes passos:

**1.** Aceda ao separador **'Oportunidades'** no menu lateral esquerdo;

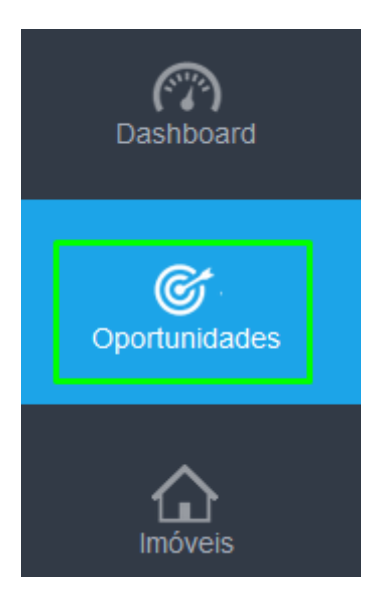

**2.** Neste separador identifique e selecione a Oportunidade que será considerada a cópia, ou seja a Oportunidade que verá a sua informação migrada para a outra Oportunidade;

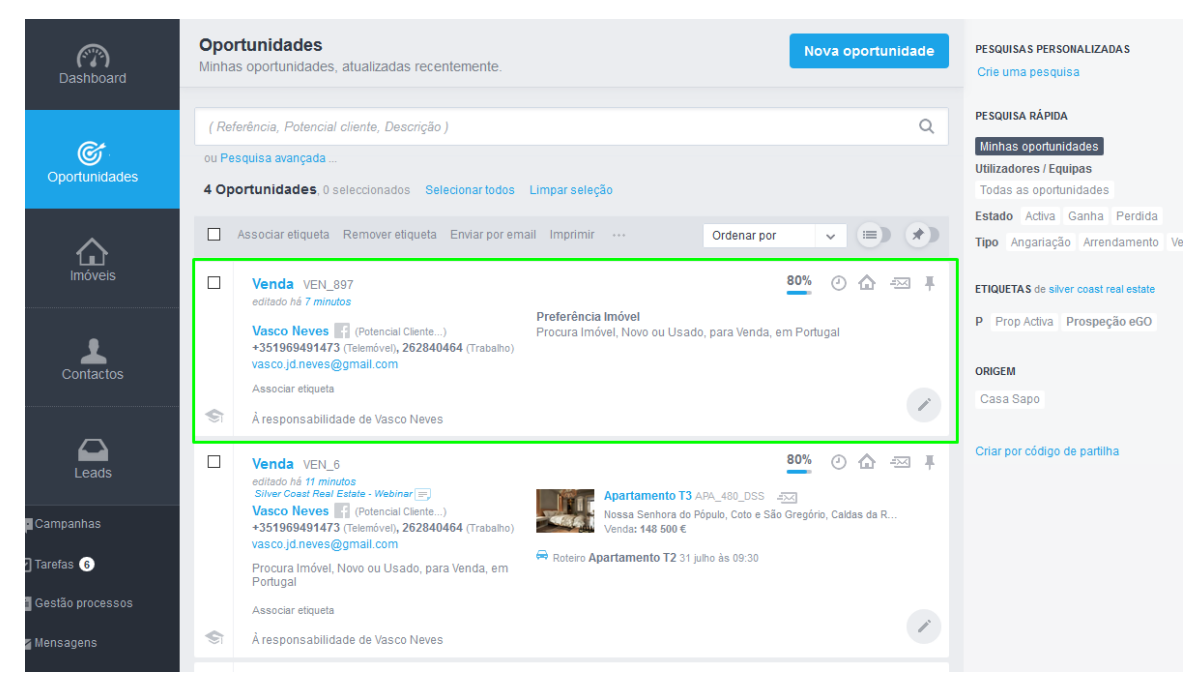

**3.** Após selecionar a '**Oportunidade**' que será a cópia aceda ao botão de ações rápidas e escolha a opção '**Fundir esta oportunidade**';

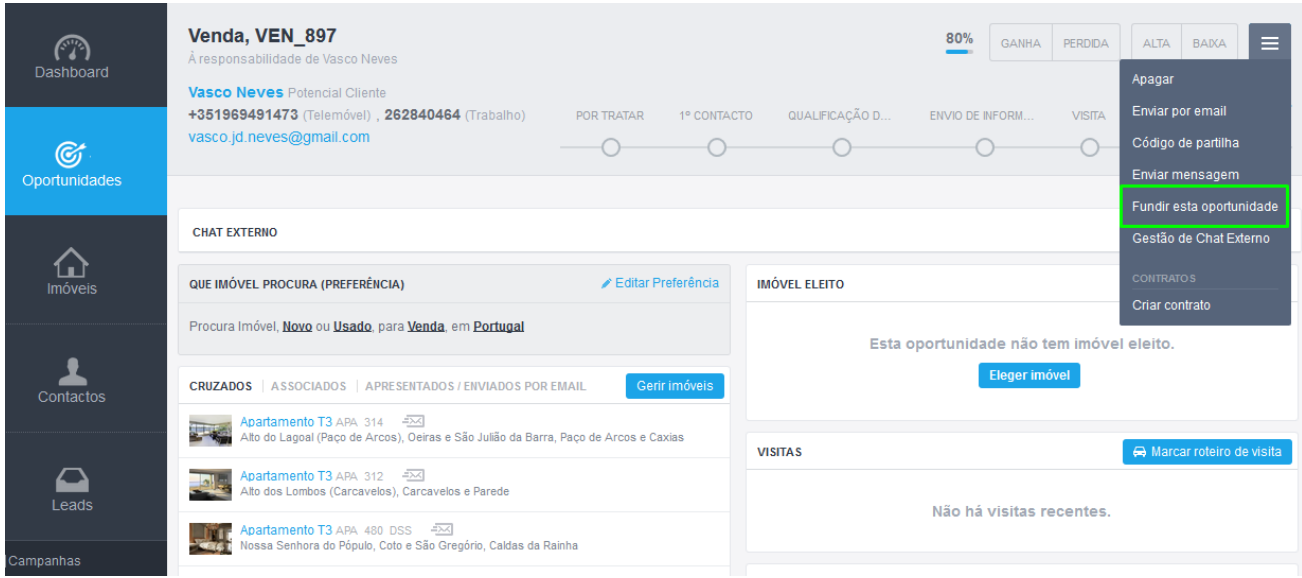

**4.** Verá uma popup com as instruções para a fusão das Oportunidades. Esta Oportunidade será definida **como a cópia** e após a fusão, **esta será apagada**;

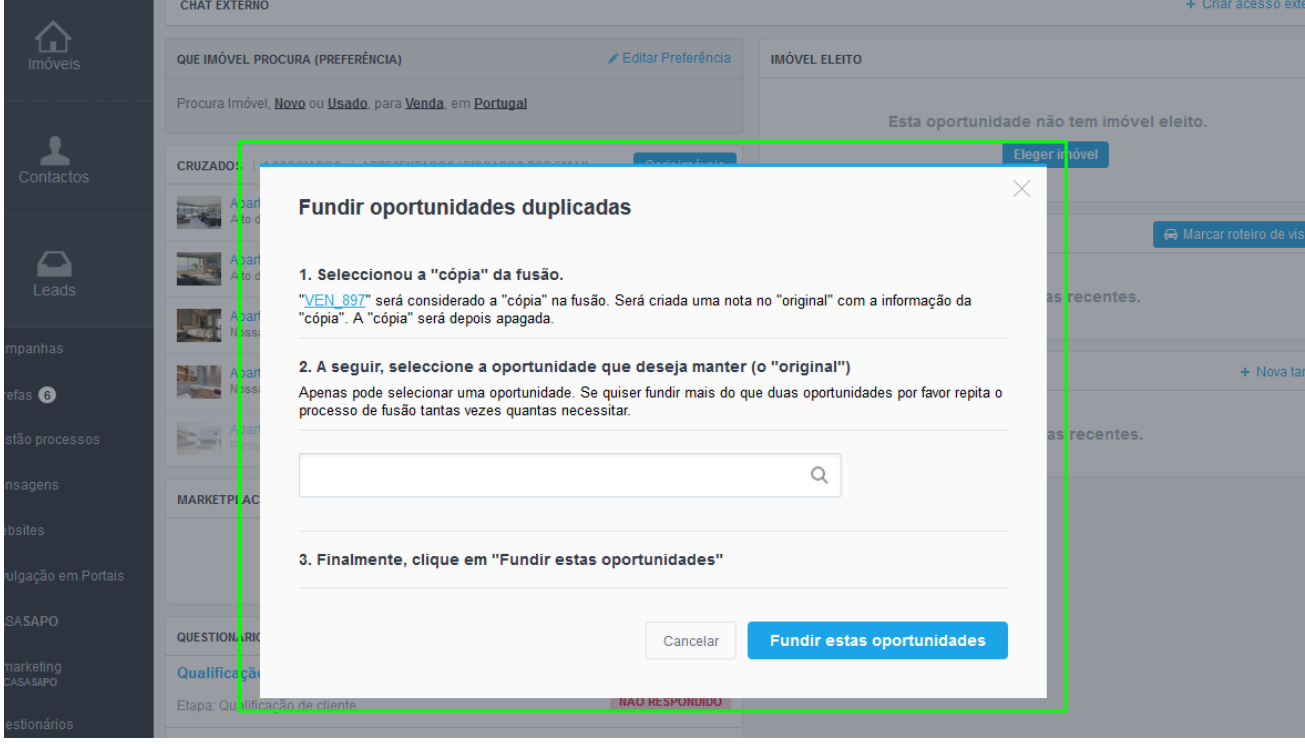

**NOTA:** É necessário ter a referência da **Oportunidade** que será considerada a **Original**.

**5.** Coloque a referência da **Oportunidade** que será considerada a **Original** (a Oportunidade que será mantida), e no final clique em '**Fundir estas oportunidades**';

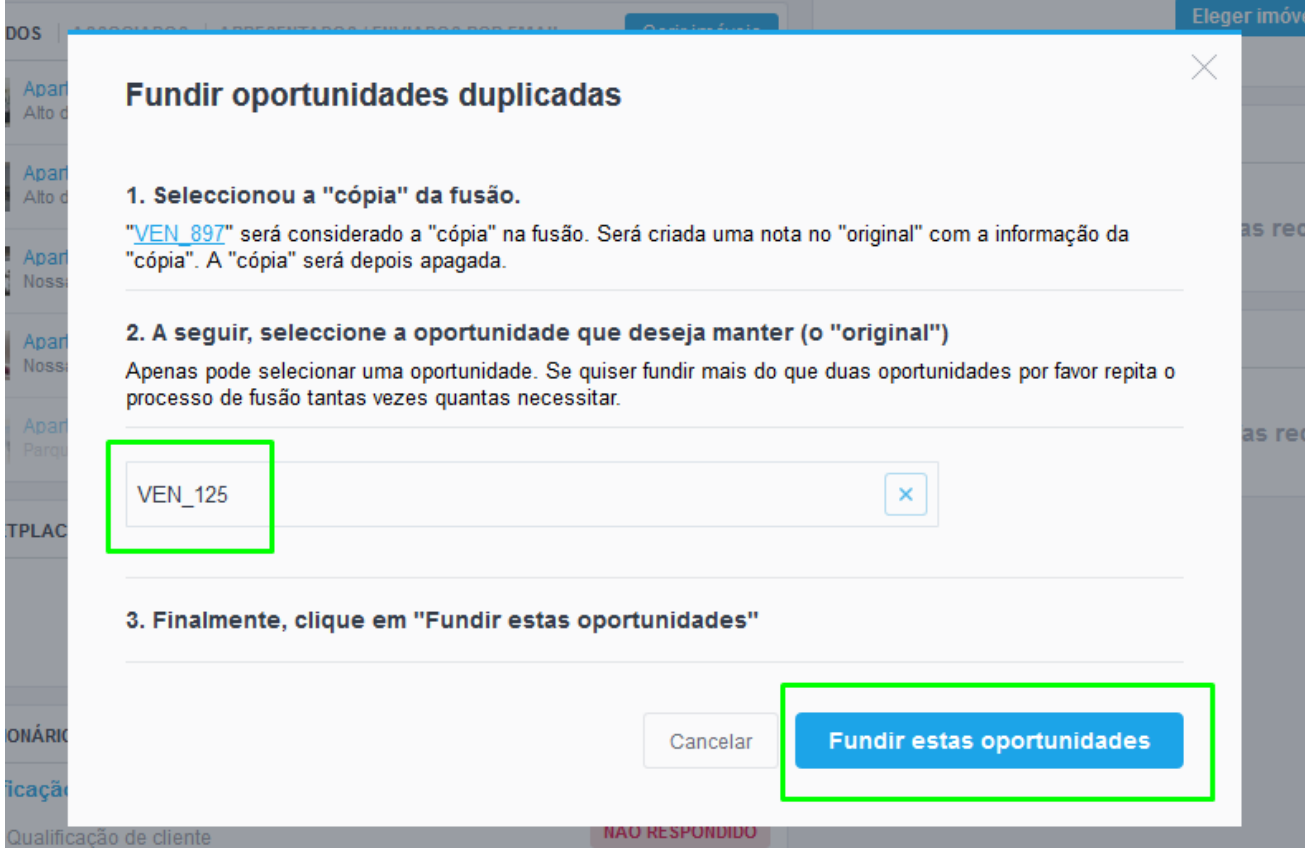

**6.** Será criada uma nota automática, referente à fusão, na Oportunidade que se manteve, indicando quem foi o utilizador que a fundiu e a referência da oportunidade que foi 'apagada';

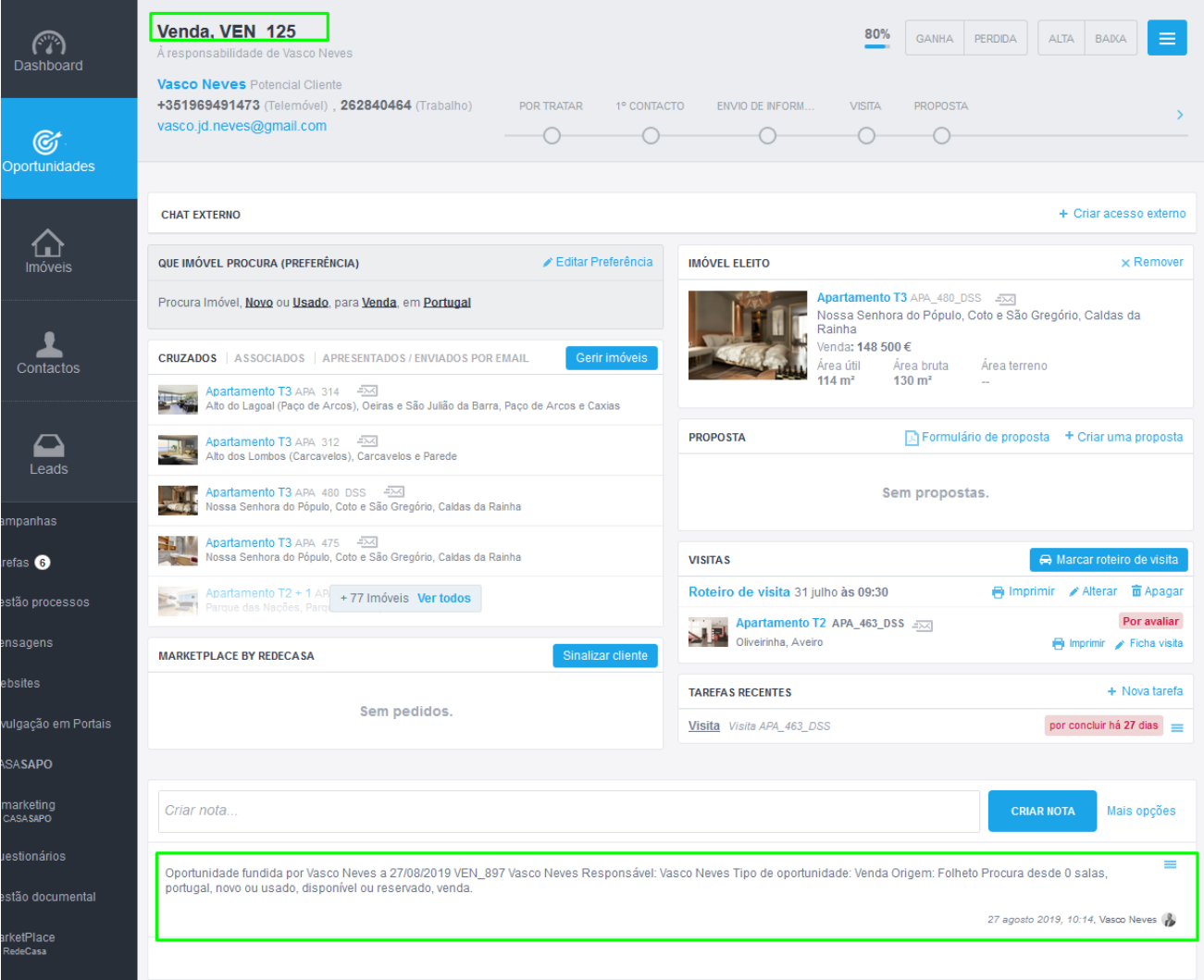

Saiba mais em: http://academia.egorealestate.com

..................................................................................................................................................................

**Questões:** [support@egorealestate.com](file://///storage/publico/Angelica%20Rivas/PDF/teste2/site/Academia-Passo%201/support@egorealestate.com)